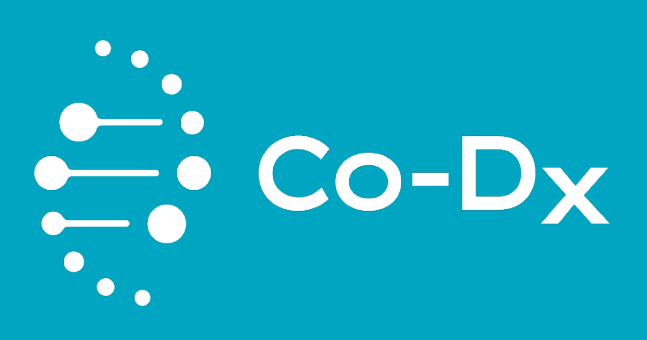

# Kit de prueba Logix Smart Micobacteria tuberculosis (MTB)

MARCADORES IS6110 Y MPB64 CO-DIAGNOSTICS, INC

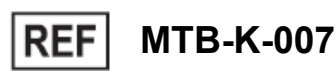

**IVD**  $\epsilon$ 

CO-DIAGNOSTICS, INC | 2401 S Foothill Dr., Ste D, Salt Lake City, UT 84109 USA

Nov 2021

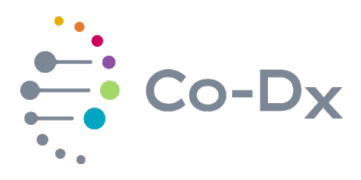

# **Tabla de Contenidos**

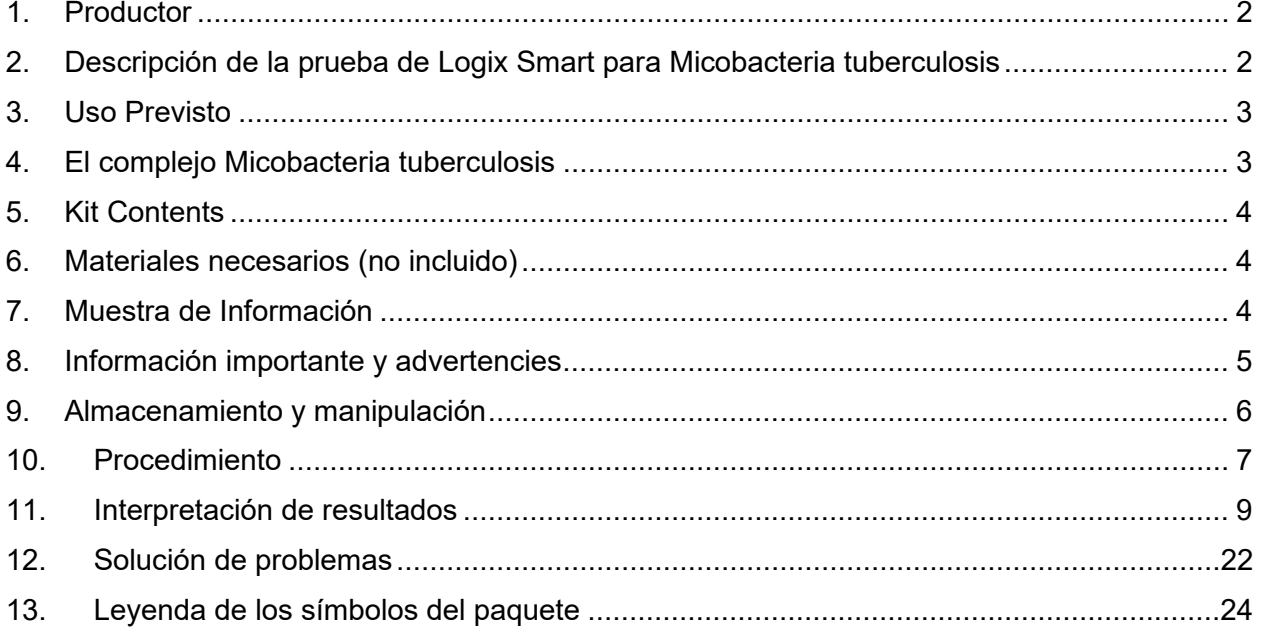

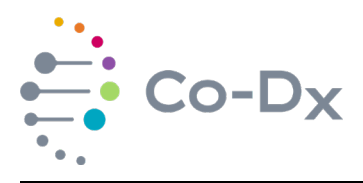

#### <span id="page-2-0"></span>**1 PRODUCTOR**

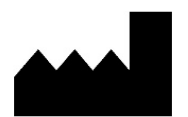

**Fabricante:** Co-Diagnostics, Inc 2401 S Foothill Dr. Ste D Salt Lake City, UT 84109

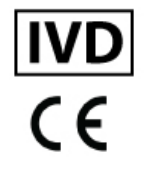

Teléfono: +1 (801) 438-1036 Correo electrónico: [info@co-dx.com](mailto:info@co-dx.com) Sitio de web: [www.co-dx.com](http://www.co-dx.com/)

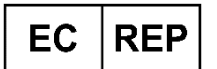

#### **Representante autorizado:**

Mdi Europa GmbH Langenhagener Str. 71 D-30855 Hannover – Langenhagen Alemania

Teléfono: +49 511 39 08 95 30 Correo electrónico: [info@mdi-europa.com](mailto:info@mdi-europa.com) Sitio de web: www.mdi-europa.com

#### <span id="page-2-1"></span>**2 DESCRIPCIÓN DE LA PRUEBA DE LOGIX SMART PARA MICOBACTERIA TUBERCULOSIS**

La prueba de Logix Smart para Micobacteria tuberculosis (MTB) está diseñado para detectar la presencia o la falta del ácido desoxirribonucleico (ADN) del complejo Micobacteria tuberculosis.

La reacción en cadena de la polimerasa en tiempo real (PCR) amplifica las áreas *IS6110* y *MPB64* del genoma patógenas. El producto amplificado está detectado por tintes fluorescentes (FAM, CF560, y CF610).

- Cada kit de Logix Smart para MTB contiene mezcla maestra completa y lista para ser usada.
- El marcador genético de RNasa P humano sirve como control positivo interno para monitorizar la calidad de cada reacción y está diseñado para detectar muestras inadecuadas.
- Agua libre de nucleasas está incluido por ser el control negativo.

Cada kit incluye reactivos suficientes por hacer 100 reacciones.

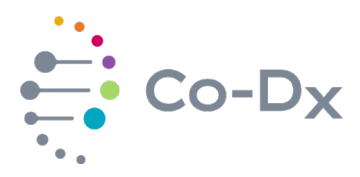

## <span id="page-3-0"></span>**3 USO PREVISTO**

La prueba de Logix Smart MTB está diseñada para aplicaciones de biología molecular. Este producto se lanzó para su uso como dispositivo de diagnóstico *in vitro*, solo para exportación y no está a la venta en los Estados Unidos.

La prueba de Logix Smart para MTB está diseñada y validada por el uso en muestras de fluido del tracto respiratorio por la detección de la presencia o la falta del complejo Micobacterias tuberculosis *M. tuberculosis*, *M. bovis*, *M. africanum*, *M. canetti*, *M. microti* y *M. pinnipedii* por la amplificación de ADN de las marcadoras bacteriales *IS6110* y *MPB64*.

## <span id="page-3-1"></span>**4 EL COMPLEJO MICOBACTERIA TUBERCULOSIS**

El complejo Micobacteria tuberculosis refiere a un grupo de microrganismos genéticamente relacionados a las especies Micobacteria. Estos microrganismos están la causa principal de tuberculosis en humanos y otros animales.

Según el OMS – Reporte global de Tuberculosis de 2017, la tuberculosis (TB) es la novena causa de muerte en el mundo, incluso por encima del VIH/SIDA. En 2016, el número estimado de muertes entre la población VIH-negativa fue 1.3 millones (este número fue mejora de los 1,7 millones en 2000) con muertes 374.000 adicionales de población VIH-positiva.

Debido a la capacidad de la tuberculosis para propagarse por el aire y por los fluidos corporales, la detección es fundamental para prevenir la transmisión, acelerar el tratamiento, y seguir luchando en todo el mundo para combatir la enfermedad.

La detección de PCR en tiempo real se recomienda para la detección del complejo de MTB durante las etapas cruciales de la infección. La prueba Logix Smart para MTB detecta la bacteria en muestras de fluido del tracto respiratorio dentro de 40 ciclos. Las micobacterias no tuberculosas se encuentran en pulmones y en el medio ambiente, y pueden causar una enfermedad similar a la tuberculosis. Las micobacterias pueden infectar o propagarse a otras partes del cuerpo.

<span id="page-3-2"></span>El marcador *IS6110* se ha utilizado durante décadas para detectar miembros del complejo MTB, aunque estudios más recientes mostraron que el marcador *IS6110* no estaba presente en algunos aislados, y que *MPB64* se encontró como un marcador conservado adicional para aumentar la sensibilidad de las pruebas diseñados para la detección del complejo MTB.

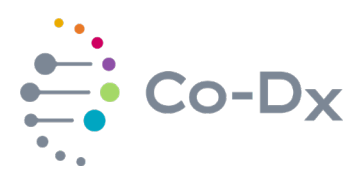

## **5 KIT CONTENTS**

## **Tabla 1**

*Logix smart mycobacteria tuberculosis kit (Cat. No. MTB-K-007)*

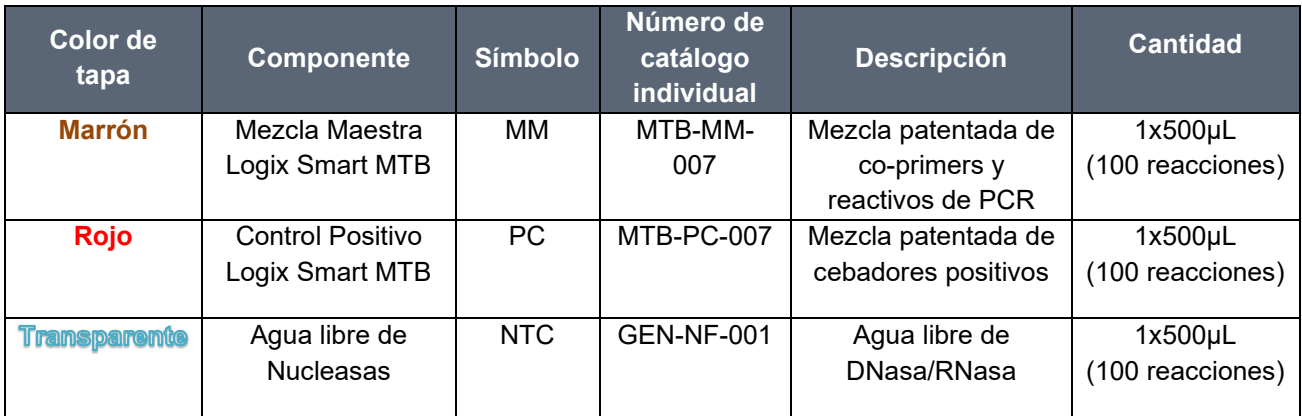

## <span id="page-4-0"></span>**6 MATERIALES NECESARIOS (NO INCLUIDO)**

**Importante:** Asegúrese de que los instrumentos utilizados en estos procedimientos se hayan calibrado y mantenido de acuerdo con las instrucciones del fabricante.

- $\triangleright$  Kit de extracción de ADN
- $\triangleright$  Bloque de calentamiento de 37-95°C
- $\triangleright$  Pipetas capaces de transferir 5μL, con puntas y filtros apropiados
- $\triangleright$  Bloque de hielo o enfriamiento
- $\triangleright$  Vortex
- $\triangleright$  Sistema de PCR en tiempo real con FAM (verde), Cal Fluor 560 (amarillo), y tintes Cal Fluor 610 (naranja) o equivalentes y tubos/placas y tapas/capas acompañantes
- El material necesario para la extracción. Por ejemplo, centrífuga con rotor para tubos de 2mL y capaz de 12.000 rondas por minuto. Tampoco está incluido.

#### <span id="page-4-1"></span>**7 MUESTRA DE INFORMACIÓN**

#### **7.1 Tipo**

Las muestras de esputo deben recogerse temprano en la mañana. Se recomienda utilizar una descontaminación NALCNaOH seguida de un método de extracción de ADN antes de la configuración de la PCR en tiempo real.

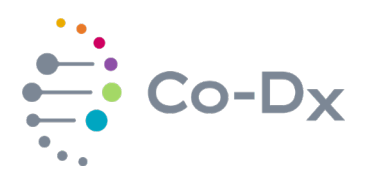

## **7.2 Colleción**

La recolección de muestras es fundamental para producir un buen resultado para cualquier ensayo de diagnóstico molecular. Los entornos de exposición extrema que no solo podrían dañar el microorganismo sino también el ADN puede afectar la eficacia de la prueba y los resultados.

Si es necesario, consulte la página de educación sobre TB de los CDC (Centro de Control de Enfermedades). En el manual del CDC "Capítulo 4: Diagnóstico de la enfermedad de la tuberculosis", página 88, consulte el enlace https://www.cdc.gov/tb/education/corecurr/pdf/chapter4.pdf para obtener instrucciones sobre los protocolos estándar para la recolección adecuada de muestras de esputo.

#### **7.3 Storage**

Once collected, patients should be instructed to keep samples refrigerated (insulated boxes and ice packs could be provided) until samples are delivered to the laboratory, or samples could be collected at clinic and kept refrigerated until delivery to the laboratory.

## <span id="page-5-0"></span>**8 INFORMACIÓN IMPORTANTE Y ADVERTENCIES**

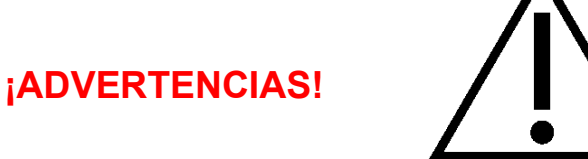

Los usuarios deben prestar atención a lo siguiente:

- $\triangleright$  Usar puntas de pipeta estériles con filtros.
- $\triangleright$  Almacenar y extraer materiales positivos (muestra, controles y amplicones) por separado de otros reactivos.
- <span id="page-5-1"></span> Consulte las Fichas de Datos de Seguridad (FDS) correspondientes para mayor seguridad. El SDS se proporciona con el envío, si está ausente, póngase en contacto con Co-Diagnostics, Inc en los contactos al final de este documento para obtener una versión electrónica del FDS.

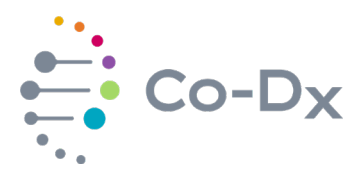

## **9 ALMACENAMIENTO Y MANIPULACIÓN**

#### **9.1 Estabilidad**

**La mezcla maestra Logix Smart MTB (MTB-MM-007) y control positivo (MTB-PC-007)** *deben* almacenarse a una temperatura igual o inferior a -15°C y son estables hasta la fecha de caducidad indicada en la etiqueta. Reduce la congelación y la descongelación hasta tres veces. Los reactivos caducados se deben eliminar de acuerdo con los protocolos de eliminación de desechos del laboratorio para productos no peligrosos. El almacenamiento a 2-8°C no debe exceder los cinco días en total.

Para evitar la degradación de los reactivos en los kits de prueba:

- 1) Almacene inmediatamente la Mezcla Maestra Logix Smart MTB (MTB-MM-007) y el Control Positivo (MTB-PC-007) a -15°C o menos.
- 2) Siempre trabaje con cada Mezcla Maestra Logix Smart MTB (MTB-MM-007) y Positive Control (MTB-PC-007) en hielo.
- 3) Devuelva los componentes de la Mezcla Maestra Logix Smart MTB (MTB-MM-007) y Control Positivo (MTB-PC-007) al congelador a -15°C inmediatamente después de usarlo.
- 4) Haga alícuotas si es necesario para evitar ciclos múltiples de congelación/descongelación.
- 5) Maneje todo el material de la muestra biológico usando precauciones estándar.

#### **9.2 El manejo**

Al recibir **el kit de prueba Logix Smart MTB**, verifique que haya exceso de hielo seco en el envío y que los reactivos todavía estén completamente congelados. Si hay algún problema con el envío, póngase en contacto con su distribuidor de inmediato. **Almacene inmediatamente el kit Logix Smart MTB a -15°C o menos.**

Si trabaja en un área propensa a cortes de electricidad, es extremadamente importante que tenga un generador de respaldo para su congelador, así como un registro de datos de temperatura para **garantizar que el kit Logix Smart MTB permanezca congelado a -15°C o menos.** Los reactivos deben permanecer congelados en todo momento (o en hielo cuando se usan) para evitar la degradación.

Al trabajar con componentes descongelados del **kit Logix Smart MTB**, es extremadamente importante que los **reactivos se mantengan en hielo en todo momento**. Devuelva los reactivos al congelador inmediatamente después del uso.

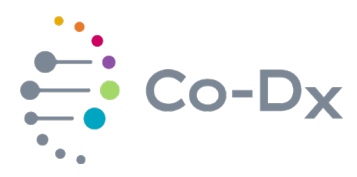

#### <span id="page-7-0"></span>**10 PROCEDIMIENTO**

#### **10.1 Sugerencias**

10.1.1 Extracción del ADN de la muestra

El kit Logix Smart MTB ha sido validado para el uso en muestras de fluidos del tracto respiratorio utilizando el protocolo de descontaminación NALC-NaOH seguido del kit de extracción del ADN QIAamp (Cat. Núm. 51304/51306, Qiagen).

Cualquier otro kit de extracción comercial que sea capaz de producir un rendimiento confiable y de buena calidad de ADN también se puede usar con el kit Logix Smart MTB.

10.1.2 Configuración de PCR en tiempo real

**El kit de prueba Logix Smart MTB** fue diseñado para amplificar con éxito el ADN extraído mediante cualquier termociclador de PCR en tiempo real, aunque los datos de validación han sido adquiridos con los siguientes instrumentos: Mic qPCR máquina cicladora de 4 canales (Bio Molecular Systems), Eco 48 (Cole-Parmer), y el sistema de PCR en tiempo real StepOne (Applied BioSystem, ThermoFisher Scientific).

- Para evitar la contaminación, se recomienda utilizar buenas prácticas de laboratorio para las pruebas de genética molecular que sigan un proceso de una dirección y separación de materiales negativos y positivos.
- Toda la mezcla maestra de PCR en tiempo real, los controles positivos, los controles negativos, y las muestras se deben centrifugar brevemente para eliminar los residuos de las tapas después del almacenamiento o la mezcla.
- Descongele todos los reactivos y muestras antes de comenzar el proceso.
- > Todos los reactivos deben permanecer en hielo durante el proceso de PCR en tiempo real.

#### **10.2 Procedimiento en áreas designadas para el ensayo de PCR en tiempo real**

En el área designada de configuración de control negativo:

- 1. Descongele **la mezcla maestra Logix Smart MTB** (MTB-MM-007) durante el tiempo mínimo posible.
- 2. Agitar por vórtex y centrifugue **la mezcla maestra Logix Smart MTB** por un máximo de 3 segundos.

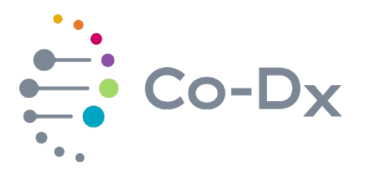

- 3. Ponga **la mezcla maestra Logix Smart MTB** en hielo.
	- **\* Todos los pasos que implican la mezcla maestra Logix Smart MTB deben realizarse en hielo o en una bandeja congelada.**
- 4. Ponga los tubos de PCR en hielo.
- 5. Alícuota de 5 μL de la mezcla maestra Logix Smart MTB en los pocillos deseados.
- 6. Agregue 5 µL de agua libre de nucleasas (GEN-NTC-001) al (los) pozo(s) apropiado(s).

En el área de control positivo designado (preferiblemente separado del área de la mezcla maestra para evitar la contaminación).

- 1. Descongele el ADN extraído/purificado (si está congelado).
- 2. Agitar por vórtex y centrifugue de ADN purificado durante unos segundos.
- 3. Agregue 5µL de muestra de ADN purificada a cada pozo usando una nueva punta entre cada muestra.
- 4. Descongele el **control positivo Logix Smart MTB** (MTB-PC-007) durante el tiempo mínimo posible.
- 5. Agitar por vórtex y centrifugue el **control positivo Logix Smart MTB** durante unos segundos.
- 6. Agregue 5μL del **control positivo Logix Smart MTB** al (los) pocillo(s) apropiado(s).
- 7. Coloque tapas en los tubos de acuerdo con el sistema en tiempo real que se utiliza.
- 8. Coloque el plato/tubos en la máquina de PCR en tiempo real y comience la ejecución.

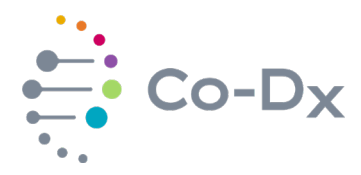

#### **10.3 Configuración de ciclismo térmico**

Programe el termociclador en las condiciones para un volumen de reacción total de 10 μL. Consulte [Tabla 2.](#page-9-1)

#### <span id="page-9-1"></span>**Tabla 2**

#### *Configuración de ciclismo térmico*

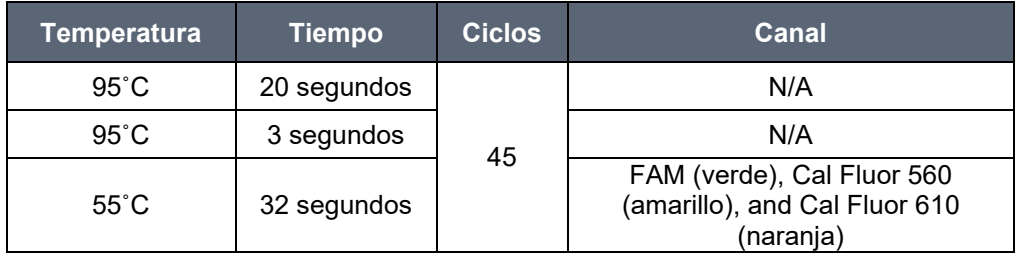

- 1. Cuando finaliza la ejecución, asegúrese de que el archivo de ejecución esté guardado.
- 2. Verifique que los controles pasaron.
- 3. Si los controles pasan, entonces interprete los resultados de la muestra. Si los controles fallan, la ejecución no es válida y todo debería repetirse

#### <span id="page-9-0"></span>**11 INTERPRETACIÓN DE RESULTADOS**

#### **11.1 Límite de detección**

El límite de detección de una prueba de diagnóstico molecular es la concentración más baja de analito que se detectó consistentemente (95% o más) durante los estudios de evaluación del rendimiento. Debido a que algunos aislados pueden no tener los marcadores de ADN para *IS6110* Y *MPB64*, la no amplificación de uno u otro no impide un resultado positivo. Tener una muestra que muestre positivo para *IS6110* y negativo para *MPB64* indica que la cepa puede tener solo uno de los marcadores, y el resultado en este caso sigue siendo positivo para la tuberculosis.

El límite de detección validado con el kit Logix Smart MTB es de 50 copias por reacción en una muestra de 5μL. Este valor tiene en cuenta la concentración más baja para la detección de los dos marcadores, *IS6110* y *MPB64*, para el complejo de Micobacteria tuberculosis.

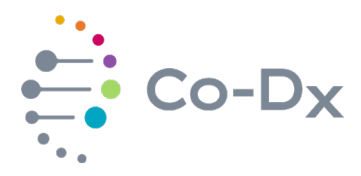

#### **11.2 Analizando controles**

Los parámetros de análisis deben configurarse de modo que el umbral esté por encima del ruido de fondo y colocado en un punto durante la fase exponencial de amplificación que mejor refleje todos los órdenes de magnitud a lo largo de la ejecución. [Figura 1](#page-10-0) es un ejemplo de una configuración de umbral adecuada.

#### <span id="page-10-0"></span>**Figura 1**

*Configuración de umbral*

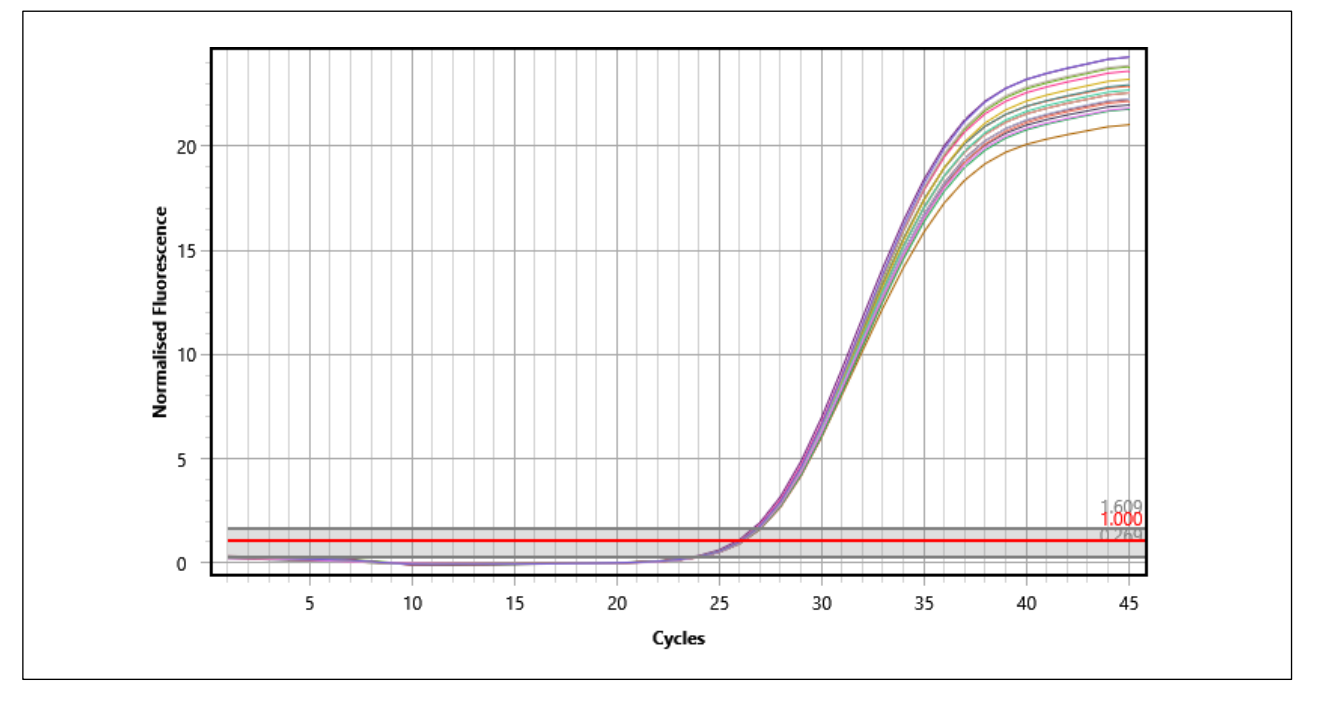

Si utiliza el ciclador de inducción magnética (Mic) de Co-Diagnostics o BioMolecular Systems, establezca el método en "dynamic", umbral en 1.000, ignore los ciclos anteriores a 5 y asegúrese de que todos los demás parámetros estén configurados de manera predeterminada. Seleccione el icono para mostrar el gráfico con un eje y lineal.

#### **11.3 Controles positivos**

Resalte bien la reacción de control positivo. Cada control positivo debe mostrar una curva de amplificación para el marcador primario *IS6110* en el canal FAM, una curva de amplificación para el segundo marcador *MPB64* en el canal CF560 y la amplificación del control positivo interno para RNasa P en el canal CF610 similar a los que están abajo:

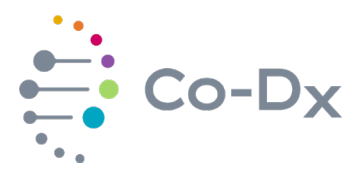

*Amplificación de control positivo con marcador IS6110 (FAM)*

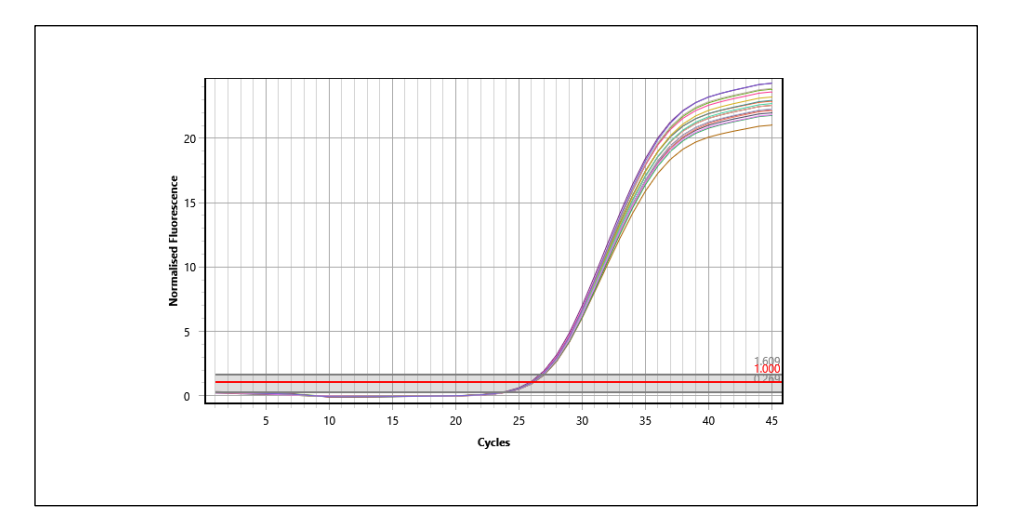

## **Figura 3**

*Amplificación de control positivo con marcador MPB64 (CF560)*

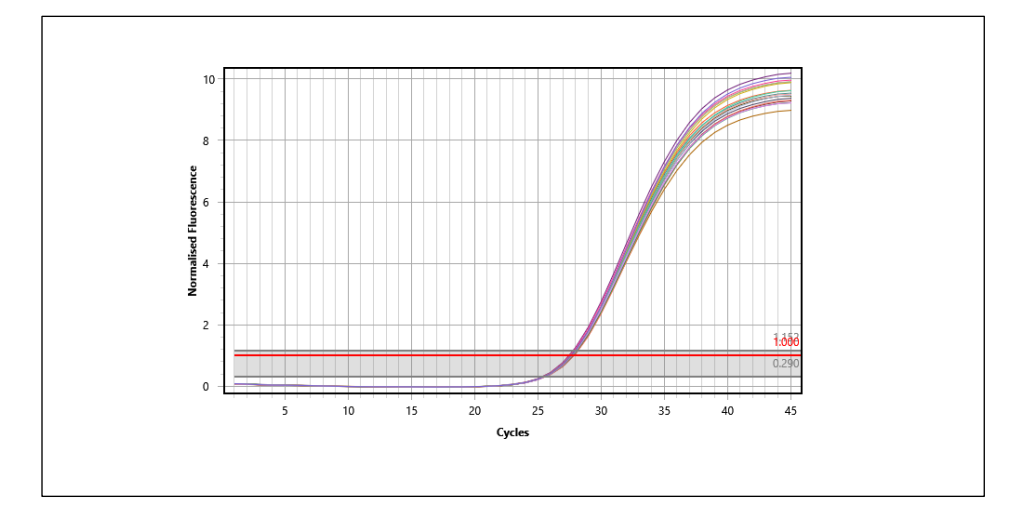

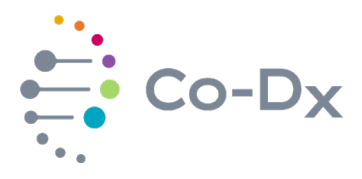

 $15$  $10$ 

## **Figura 4**

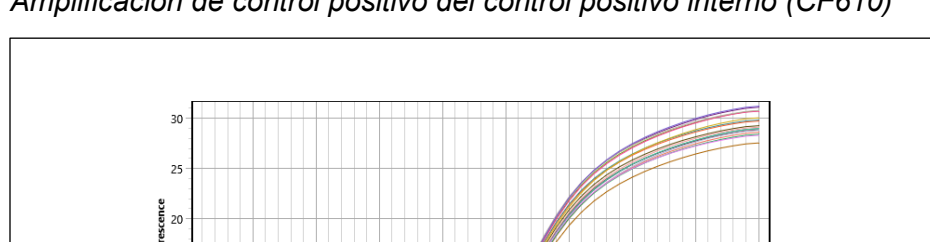

*Amplificación de control positivo del control positivo interno (CF610)*

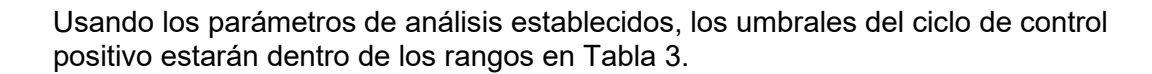

40

 $\overline{45}$ 

#### **Tabla 3**

*Valores de umbral del ciclo de control positivo*

 $10^{-1}$ 

 $\overline{15}$ 

 $\frac{1}{20}$ 

 $\overline{25}$ 

Cycle

 $\overline{30}$ 

 $\frac{1}{35}$ 

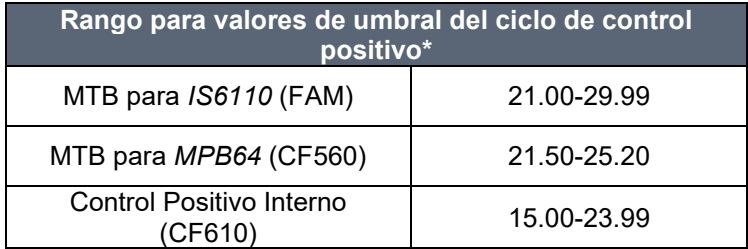

*IS6110* (FAM): Micobacteria tuberculosis marcador principal para *IS6110*

*MPB64* (CF560): Micobacteria tuberculosis marcador secundario para *MPB64*

Control Positivo Interno (CF610): Marcador de control positivo interno RNasa P

\*Los valores de umbral del ciclo pueden variar en ± 2 ciclos en función de las diferencias del instrumento.

Los valores de umbral del ciclo para los controles no coinciden con el gráfico, entonces el umbral o la línea base se debe cambiar manualmente hasta que los valores representen las curvas de crecimiento. El umbral debe establecerse tan cerca del inicio de la curva de crecimiento y por encima del ruido de fondo. La línea base debe establecerse antes de la primera curva de amplificación. Consulte el manual del usuario del instrumento para obtener instrucciones sobre cómo ajustar el umbral o la línea base.

Si el control positivo no muestra la amplificación, entonces las pruebas no son válidas. La pérdida de amplificación para un control positivo es indicativa de la degradación del cebador que puede resultar cuando los reactivos estén a

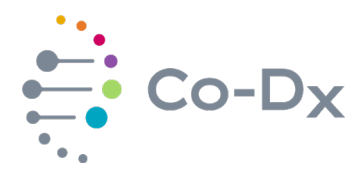

temperaturas superiores a -15˚C durante más de una hora o que se usen después de la fecha de caducidad. El error de pipeteo también puede explicar la falta de amplificación de control positivo mediante el pipeteo del control en el pozo incorrecto, faltando un pozo, o pipeteando una cantidad inadecuada de reactivo o muestra en un pozo de reacción.

## **11.4 Control Negativo**

A continuación, resalte el control negativo. Los resultados del control negativo no deberían mostrar amplificación que pase el umbral dentro de 40 ciclos similares a los que que están abajo:

#### <span id="page-13-0"></span>**Figura 5**

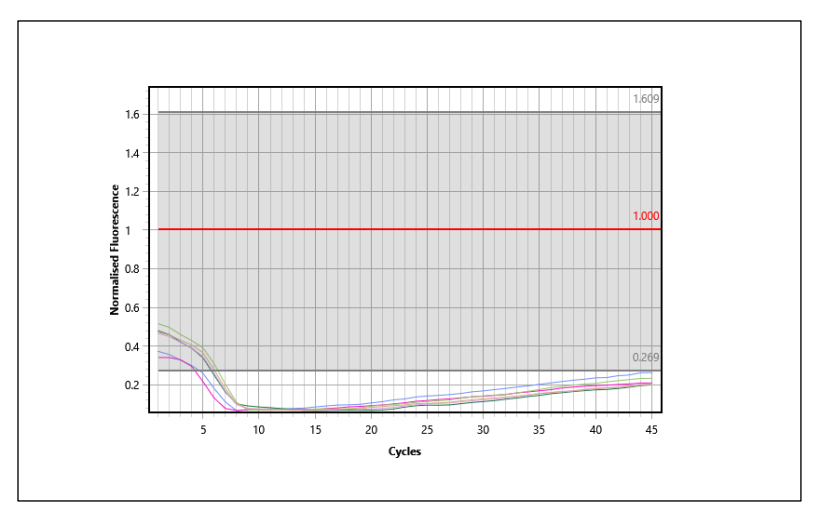

*Amplificación del control negativo*

La [Figura 5](#page-13-0) no muestra amplificación de un control negativo. El umbral de 1.000 está representado por la línea roja y las líneas en la parte inferior muestran que no se formó una curva de amplificación; por lo tanto, la amplificación nunca cruzó el umbral para producir un valor de umbral de ciclo.

Ocasionalmente, la unión ubicua causará la amplificación de RNasa P en un control negativo del agua, pero la amplificación se limita solo al canal control positivo interno y cruza el umbral en el ciclo 35 o más alto como muestra debajo. Tenga en cuenta que, si se usa una matriz de muestra de suero o plasma como control negativo, el control positivo interno mostrará una curva de amplificación positiva si la extracción fue exitosa.

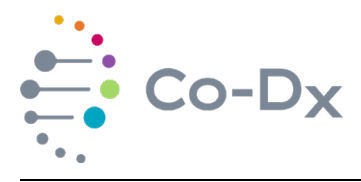

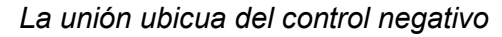

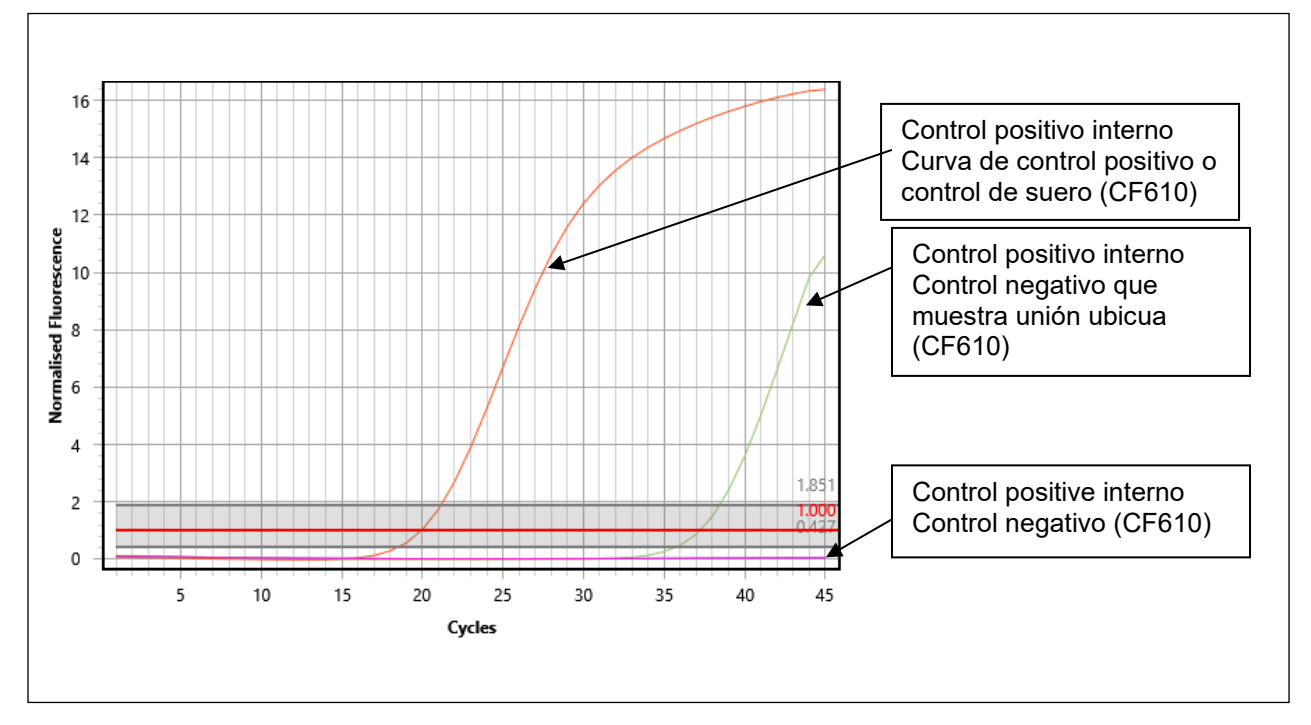

Si el control negativo muestra cualquier amplificación de *IS6110* o *MPB64* <40 ciclos, los resultados no son válidos. El proceso de solución de problemas puede iniciarse y todo el experimento debe repetirse. La amplificación de *IS6110* o *MPB64* en un control negativo indica contaminación en uno o más de los reactivos o error de pipeteo, y no se puede confiar en los resultados. La amplificación de *IS6110* o *MPB64* >40 ciclos está fuera del rango detectable y se considera negativa.

#### **11.5 Analizando muestras**

Una vez que los controles han pasado exitosamente, las muestras desconocidas pueden ser interpretadas basadas sobre estos tres resultados posibles (las figuras debajo son ejemplos, y los resultados actuales podrían aparecer diferentes si máquinas de qPCR diferentes son usadas, si el volumen de la mezcla de maestra varie, y cuando haya diferencias en las muestras que sean utilizadas).

- 1. Positivo
- 2. Negativo
- 3. Negativo debido a material nuclear inadecuado

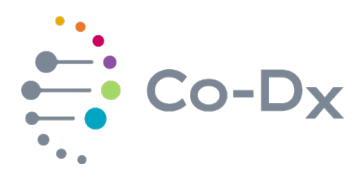

Un resultado **positivo** mostrará una curva de amplificación o un valor de umbral de ciclo para *IS6110* y *MPB64* por debajo de 40 ciclos. Las curvas de amplificación más altas a 40 ciclos para *IS6110* y *MPB64* están fuera de los límites de detección para el ensayo y se consideran negativas. Los siguientes resultados son ejemplos de muestras positivas de MTB:

#### **Figuras 7-9 Resultados de muestras positivas de MTB para cada canal**

## **Figura 7**

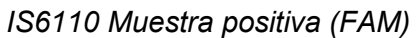

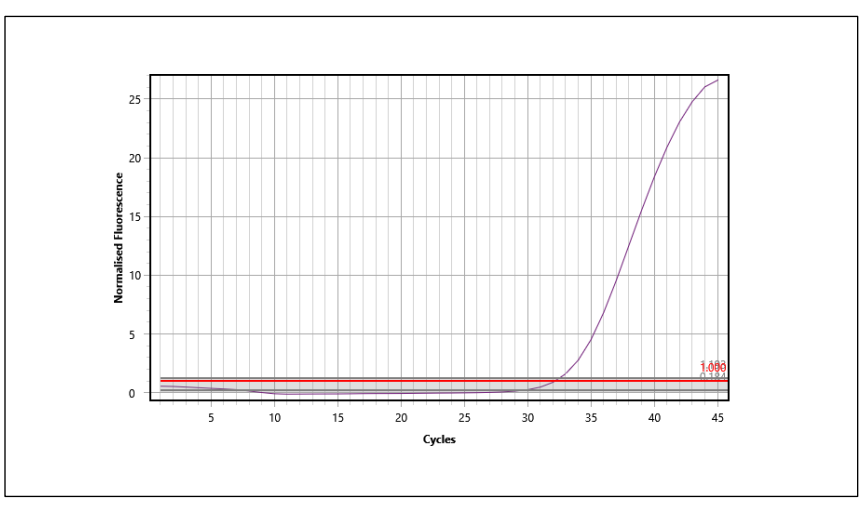

El umbral de ciclo generado para esta muestra fue 32.16 para FAM. Las muestras positivas no tienen todos los mismos valores de umbral de ciclo o curvas de amplificación. Cuando se ejecuta más de una muestra, los resultados variarán. Para evitar interpretaciones erróneas, se recomienda ver una muestra a la vez. Los resultados de este canal indican que el ADN de MTB está presente en la muestra de uno de los miembros del complejo *Micobacteria*.

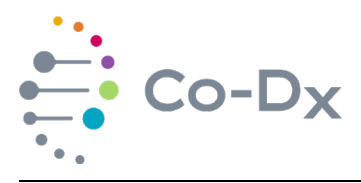

*MPB64 Muestra positiva (CF560)*

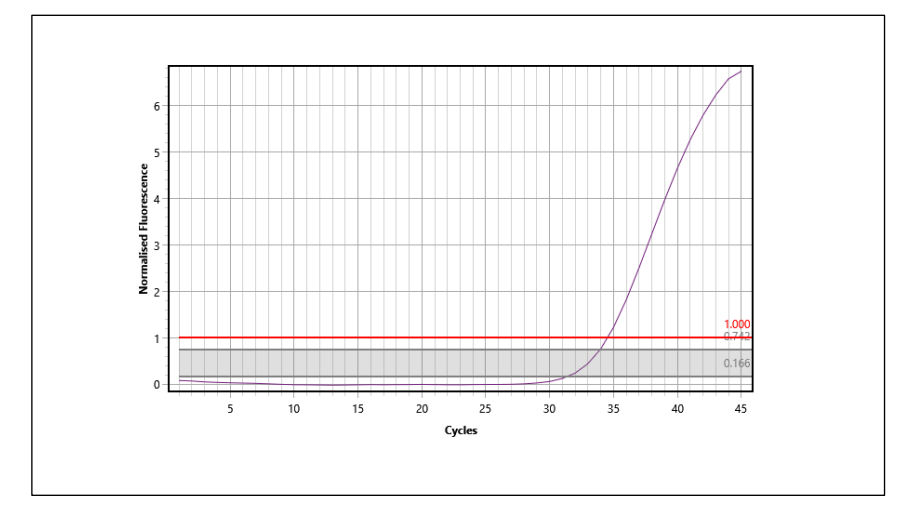

Al visualizar la misma muestra en el canal CF560, el umbral del ciclo se calcula como 34.50, lo que indica que es positivo para el complejo *Micobacteria tuberculosis*. Este marcador puede estar más conservado en algunas poblaciones que en otras.

#### **Figura 9**

*Control positivo interno muestra positiva (CF610)*

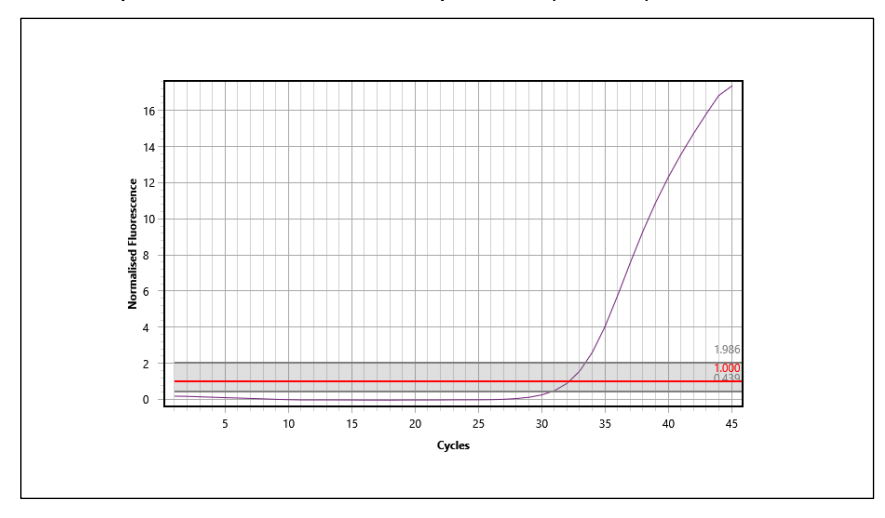

Los resultados de CF610 para cada muestra determinan si la extracción fue exitosa. Cuando se produce la amplificación, sugiere que el ADN genómico está presente en la reacción, por lo tanto, es indicativo de que la extracción de ADN fue lo suficientemente exitosa como para permitir la amplificación del ADN. Este marcador

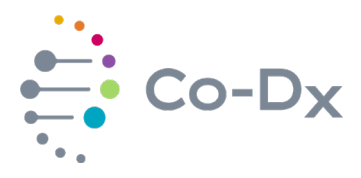

se usa como control interno para cada reacción. Para la muestra seleccionada, el umbral de ciclo de control positivo interno (CF610) es 32.16.

#### **Figura 10-12 - Resultados de muestras positivas de MTB de alta concentración para cada canal**

## **Figura 10**

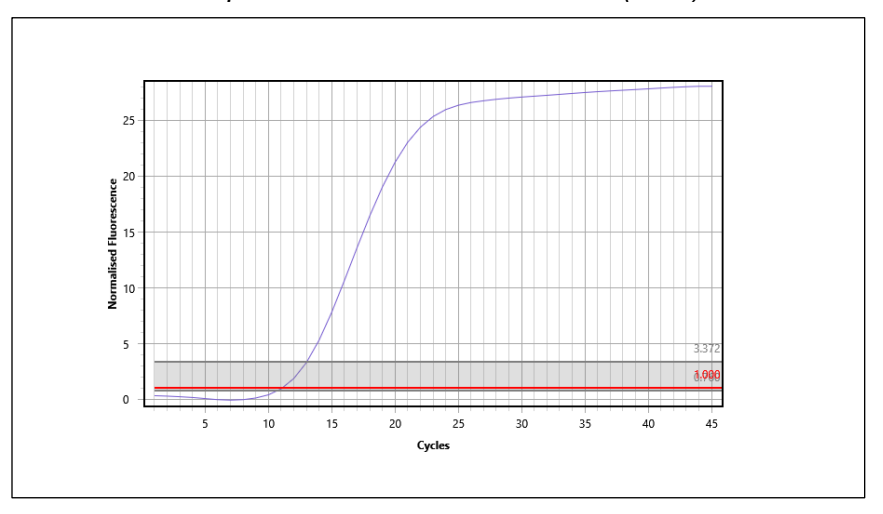

*IS6110 Muestra positiva en alta concentración (FAM)*

El umbral de ciclo generado para esta muestra fue 11.02 para FAM. Esta muestra tenía una alta concentración conocida de marcador *IS6110*. Cuando las muestras están altamente concentradas, es importante verificar la contaminación cruzada y evitar interpretaciones erróneas de muestras de baja concentración que están en la misma ejecución. Se recomienda ver las muestras de a una por vez. Los resultados de este canal indican que el ADN de MTB está presente en la muestra de uno de los miembros del complejo de micobacterias, pero los resultados no indican un valor cuantitativo.

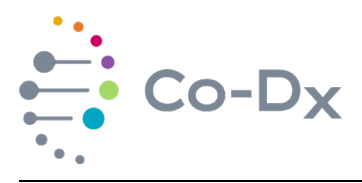

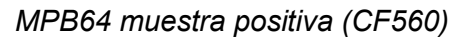

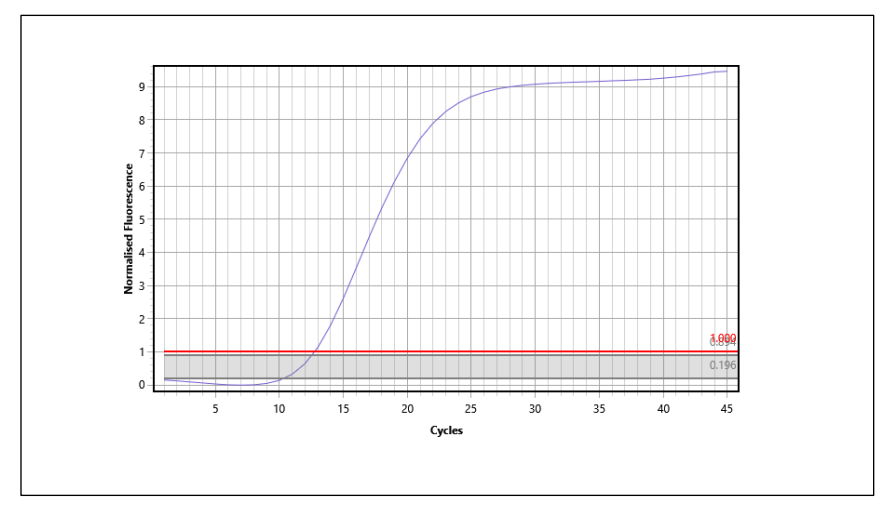

Al visualizar la misma muestra en el canal CF560, el umbral del ciclo se calcula como 12.74 indicando que es positivo para MTB usando un segundo marcador.

## **Figura 12**

*Control positivo interno muestra positiva (CF610)*

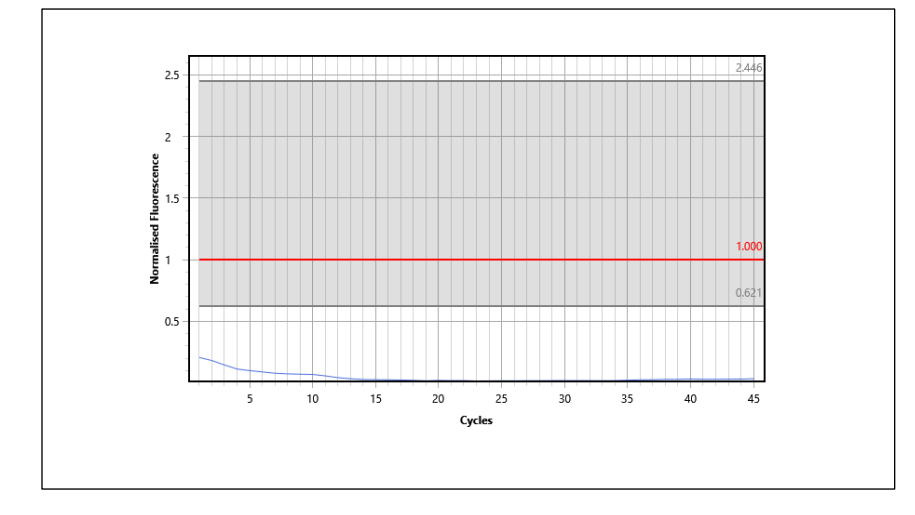

Los resultados de CF610 para esta muestra son negativos debido a la ausencia de ADN humano, o a una concentración muy alta de ADN de MTB. Lo más probable es que el ADN de MTB inundó la extracción y redujo la cantidad de ADN normal a

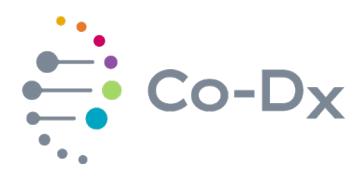

niveles indetectables. Esto también puede ocurrir en muestras estériles (es decir, fluido espinal o cultivo puro).

Un resultado de **muestra negativo** no mostrará amplificación para MTB. Cualquier curva de amplificación mayor que 40 ciclos para los marcadores *IS6110* y *MPB64* están fuera de los límites de detección para el ensayo. Un resultado de muestra negativo tendrá las siguientes curvas:

## **Figura 13-15 - Resultados de muestras negativas de MTB para cada canal**

## **Figura 13**

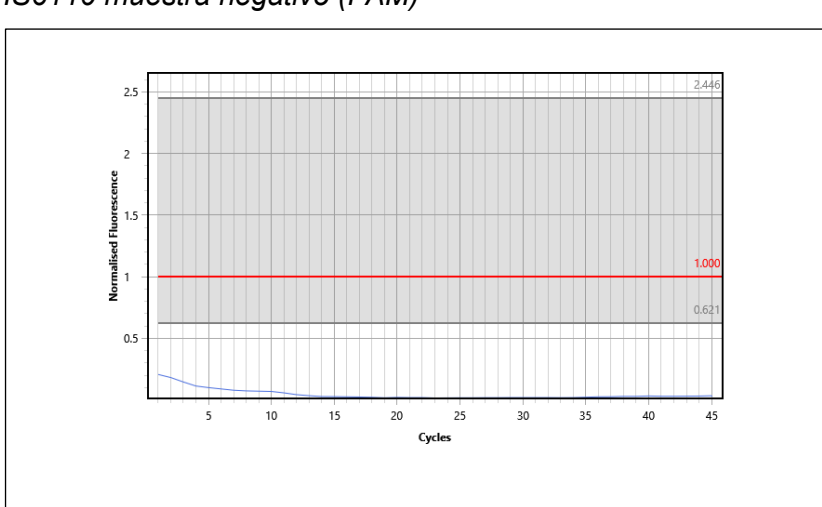

*IS6110 muestra negativo (FAM)*

Para esta muestra, no se generó ningún umbral de ciclo o curva de amplificación porque no estaba presente ADN de MTB.

## **Figura 14**

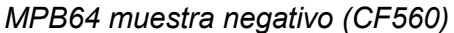

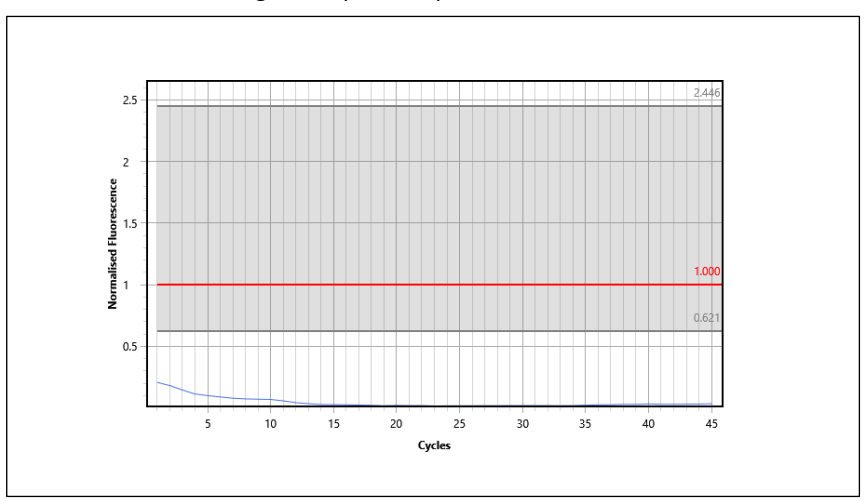

**PID-1017-05** Página **19** de **24**

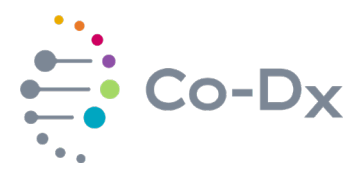

Al visualizar la misma muestra en el canal CF560, el umbral del ciclo y la curva de amplificación también están ausentes porque no hay ADN de MTB presente.

## **Figura 15**

*MTB muestra negativo (CF610)*

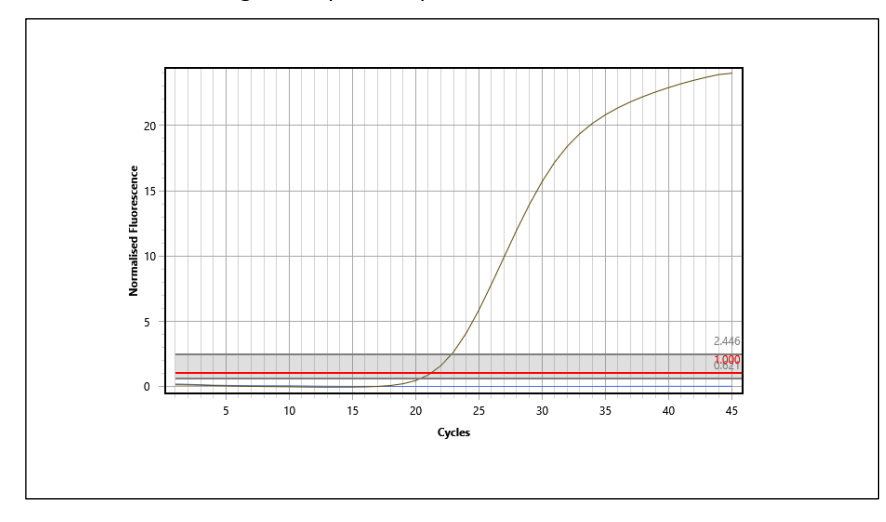

Los resultados de CF610 para esta muestra son un umbral de ciclo de 21.15. Esta curva de amplificación indica que el ADN se extrajo con éxito de esta muestra, pero no se encontró ADN del complejo MTB en la muestra

#### **11.6 Resultado negativo de la muestra debido a material nuclear inadecuado**

Si el Control Positivo Interno (CF610), *IS6110* (FAM) y *MPB64* (CF560) son todos negativos sin curva de amplificación y sin valor umbral de ciclo, el resultado es negativo debido a material nuclear inadecuado. Los gráficos para cada marcador se verían como los siguientes, sin importar el canal que se haya seleccionado:

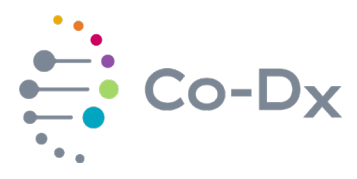

*Resultado Negativo de la Muestra Debido a Material Nuclear Inadecuado (FAM, CF560, and CF610)*

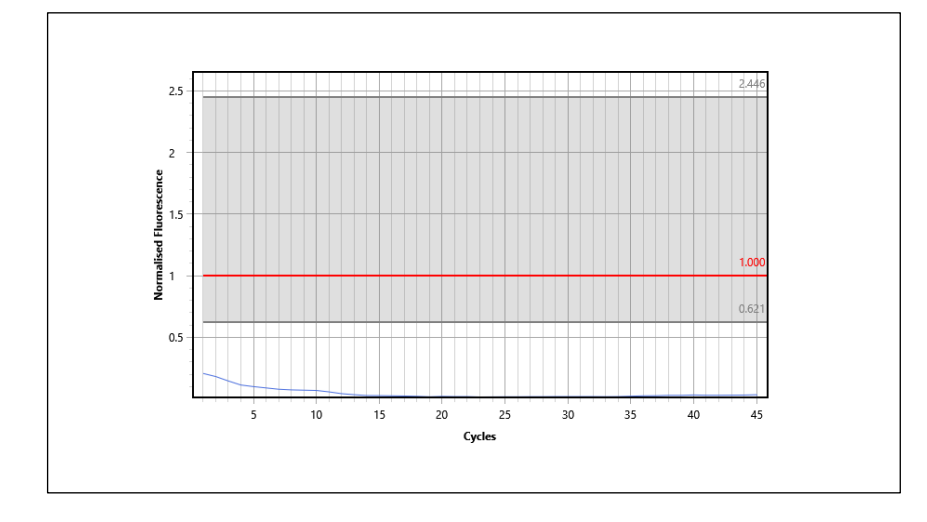

Un material nuclear inadecuado puede ser el resultado de un error en la preparación de la muestra, la degradación de la muestra o una muestra inadecuada. La prueba puede repetirse con una nueva muestra o llamarse negativa debido a material nuclear inadecuado. También puede ser el resultado de reactivos caducados o reactivos degradados debido a un almacenamiento o manipulación inadecuados. Se recomienda investigar todas las posibilidades para determinar la causa.

Nota: Las muestras obtenidas de sitios de cultivo o estériles/puros (por ejemplo, fluido cerebroespinal, orina, lisados celulares, etc.) pueden no contener RNasa P. En tal caso, los dos marcadores negativos indican un verdadero resultado negativo para MTB.

#### **11.7 Tabla de interpretación de resultados**

La interpretación de los resultados con valores de umbral de ciclo se puede traducir a la [Tabla 4.](#page-22-1)

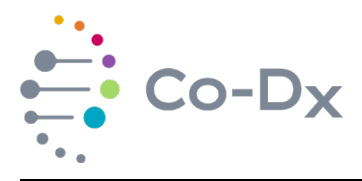

## <span id="page-22-1"></span>**Tabla 4**

*Traducción de resultados para una fácil interpretación*

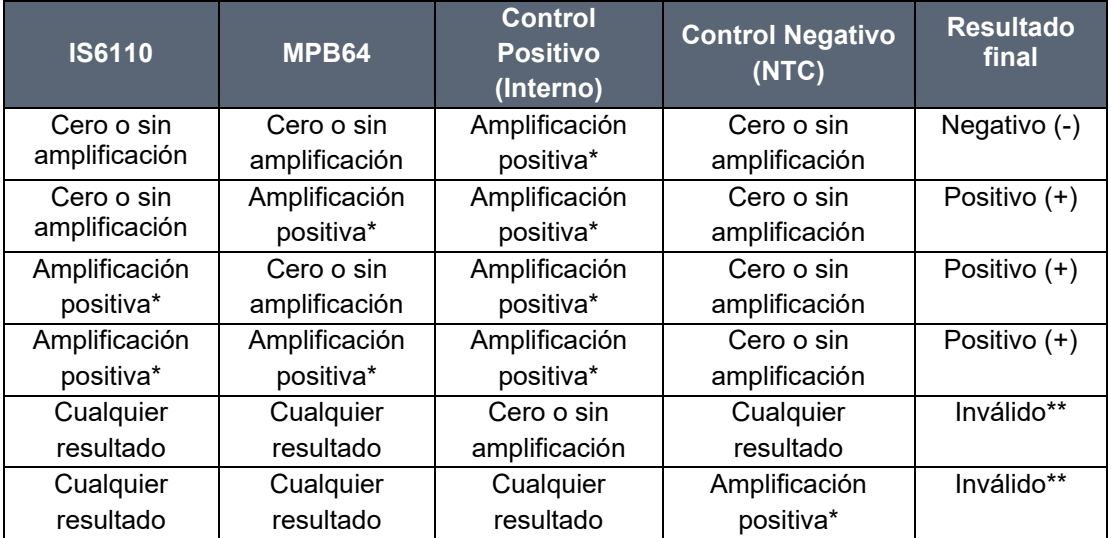

\* La amplificación dentro de la normalidad varía de 1 a 40 ciclos.

\*\*La prueba no es válida. Ver la sección 12, Solución de problemas.

## <span id="page-22-0"></span>**12 SOLUCIÓN DE PROBLEMAS**

#### **12.1 Estabilidad**

La vida útil en tiempo real y acelerada, y los estudios de estabilidad en uso se encuentran actualmente en pruebas y los resultados se comunicarán tan pronto como se publiquen. Se emitirá una nueva versión de estas Instrucciones de uso para reemplazar esta. Descarte este documento cuando se emita una nueva versión.

Sin los resultados de los estudios de estabilidad, es imperativo que las condiciones de almacenamiento se sigan lo mejor posible para asegurar que se mantenga el rendimiento del producto.

fecha de vencimiento de este producto se ha establecido como 12 meses y no excede la fecha de caducidad de ninguno de sus reactivos utilizados en la fabricación.

#### **12.2 Errores de usuario**

Los ensayos de reacción en cadena de la polimerasa (PCR) es una técnica que utiliza la tecnología de biología molecular para amplificar una sola copia o unas pocas copias de un segmento de una secuencia particular de ADN.

Para garantizar las Buenas Prácticas de laboratorio para los Análisis de Biología Molecular, es esencial que el usuario tenga buenas habilidades en el pipeteo para

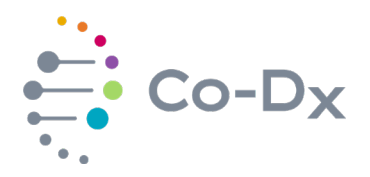

evitar errores como salpicaduras, contaminación cruzada y errores en la selección de volúmenes. Las puntas de pipeta deben reemplazarse para cada pipeteo. Los guantes deben ser reemplazados a menudo. El equipo debe tener una calibración actualizada para las pipetas y termocicladores.

Los estudios de verificación y validación realizados para el kit de prueba Logix Smart MTB (Cat. No. MTB-K-007) se han llevado a cabo siguiendo las Buenas prácticas de laboratorio actuales para ensayos de biología molecular. Si no se cumplen estas condiciones, el rendimiento mostrará una mayor variabilidad debido a los errores del usuario durante la realización del experimento.

#### **12.3 Resultados inválidos**

El Control Positivo y el Control Negativo son validados, fabricados y probados junto con la Mezcla Maestra. El objetivo de estos controles es dar fe del rendimiento de Mezcla Maestra, así como validar la técnica del usuario utilizada durante el experimento. Si el usuario tiene un uso deficiente de las técnicas requeridas para realizar un Análisis de Biología Molecular, es más probable que se muestre por el Control Positivo que no amplifica o el Control Negativo que muestra la amplificación.

#### 12.3.1 Control positivo no amplifica

Significa que por algún motivo (por ejemplo, mala conservación, interrupción de la estabilidad, reactivo caducado, errores de volúmenes, error de pipeteo, no es el reactivo correcto) se produjo un error al realizar el experimento, porque es más probable que ocurra el mismo error con la muestra no se puede confiar en los resultados, y la prueba debe invalidarse. Se debe realizar una investigación para identificar las posibles causas de error y la prueba debe reprocesarse a partir de la extracción o no, según los resultados de la investigación y los riesgos identificados en el proceso.

#### 12.3.2 Control negativo amplifica

Significa que por algún motivo (por ejemplo, contaminación por pipeteo, salpicaduras en la placa de PCR, contaminación del usuario) un error ocasionó que el control negativo se contamine con el control positivo o con la muestra, porque es más probable que el mismo error sucedió con la muestra, no se puede confiar en los resultados y la prueba debe invalidarse. Se debe realizar una investigación para identificar las posibles causas de error y la prueba debe reprocesarse a partir de la extracción o no, según los resultados de la investigación y los riesgos identificados en el proceso.

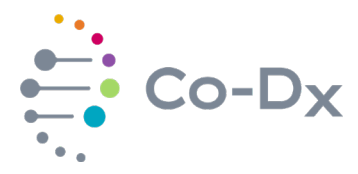

# <span id="page-24-0"></span>**13 LEYENDA DE LOS SÍMBOLOS DEL PAQUETE**

# **Figura 17**

*Leyenda de los símbolos del paquete*

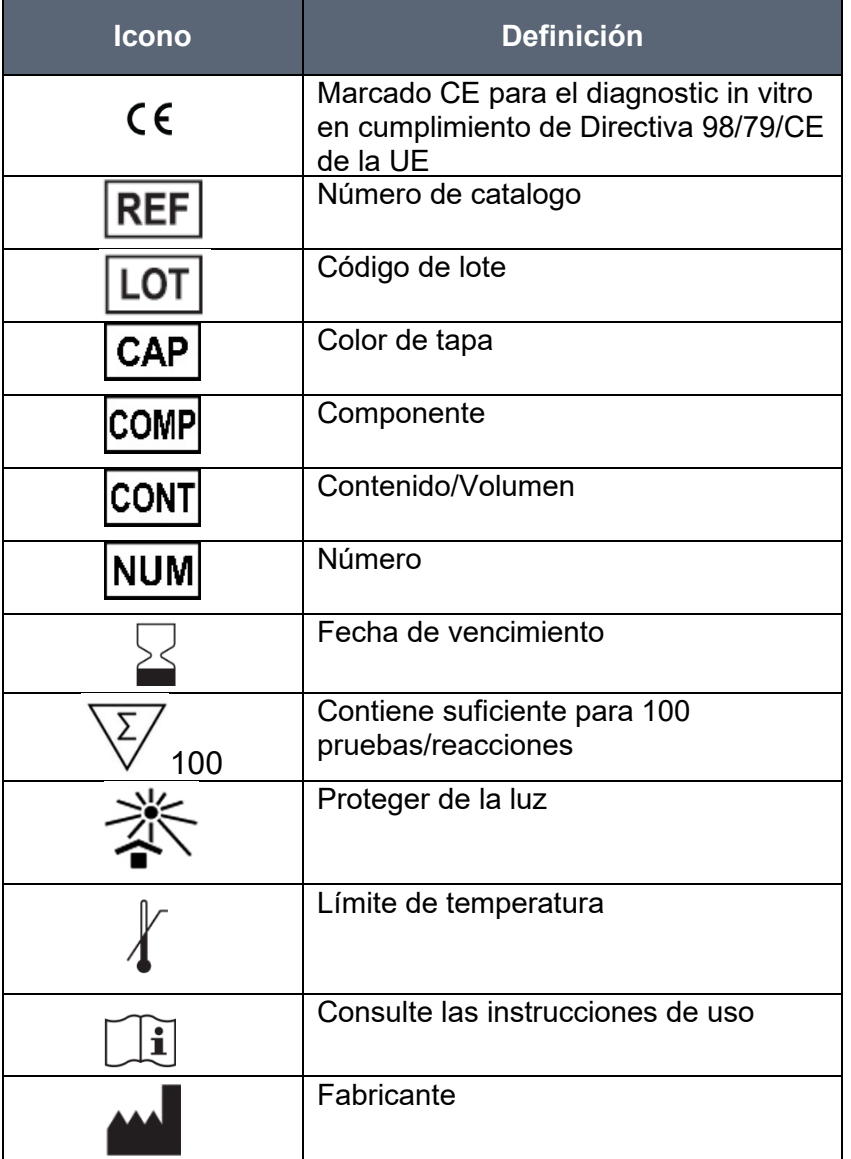